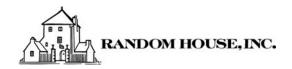

# Random House Insight Widget

| Overview                                               |   |
|--------------------------------------------------------|---|
| Features                                               | 2 |
| Browse                                                 | 3 |
| Search                                                 |   |
| Add a Widget to Your Site                              | 3 |
| Add an Audio Widget to Your Site                       | 4 |
| Troubleshooting                                        | 5 |
| Configuring the Widget                                 |   |
| TroubleshootingConfiguring the WidgetTechnical Details |   |
| Toolinga Botallo                                       |   |

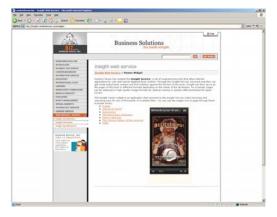

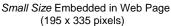

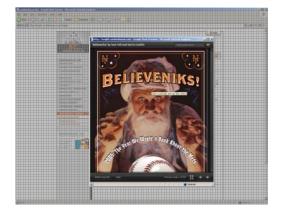

Large Size in Pop-Up Browser Frame (600 x 700 pixels)

### Overview

Random House's Insight Widget is a new way of browsing and searching pages from books in a Web browser. To get started right away, you can try out the featured "browse and search" titles on <a href="https://www.randomhouse.com">www.randomhouse.com</a> or search the Random House catalog for any of the thousands of titles now available in the program. Or to learn more about the widget, read on.

The widget is a lightweight internet application that can be easily embedded into a Web page. In its small version, at 195 x 335 pixels, it fits snugly into any website and delivers interactive book previews by allowing a user to page forward and back through the book or search for keywords in the actual text content of the book – without ever leaving the Web page.

With one click to its main screen, the small version expands to the large version in its own full-size pop-up window (600 x 700 pixels) delivering high-quality, readable preview pages, text search and a thumbnail page navigator. The large version can also be embedded in a Web page, if you'd like to feature the book front and center.

\*NEW! Now the Insight Widget is available for audio as well. The audio version is a completely embeddable player that links the user to the recorded sample of the audio book made available online.

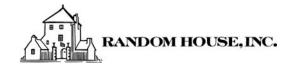

## INSIGHT WIDGET USERS GUIDE

# **Features**

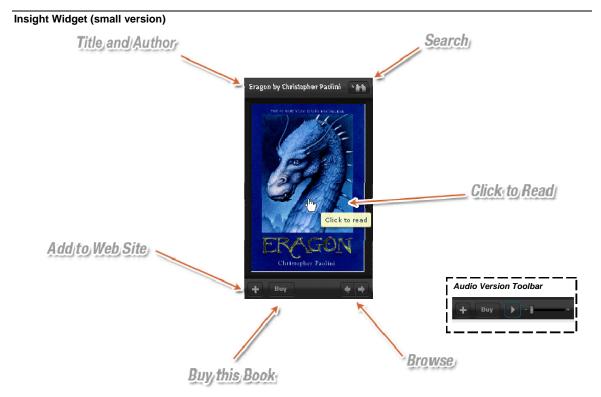

[small size shown]

|                             | <b>Small</b> (195 x 335) | <b>Large</b> (600 x 700) | Description                                                                                       |
|-----------------------------|--------------------------|--------------------------|---------------------------------------------------------------------------------------------------|
| Title and Author Bar        | 1                        | 1                        | Displays book title and author                                                                    |
| Search Button (Binoculars)  | 1                        | 1                        | Searches book text for user-entered keywords.                                                     |
| Click To Read               | 4                        | 1                        | Click the main window view large version in pop-up.                                               |
| Browse Forward/Back Arrows  | 1                        | 1                        | Navigates through Page Windows                                                                    |
| Buy This Book Button        | 1                        | 1                        | Links user to partnered website where book can be purchased (destination can be configured).      |
| Add to Web Site (+) Button  | 1                        | 1                        | Pops up the exact HTML snippet needed to copy the widget into another website.                    |
| Thumbnail Navigation Button |                          | 1                        | Shows multiple Page Windows in reduced, thumbnail sizes for easier navigation. (Large size only). |
| Play/Pause Button           |                          |                          | Audio version only. [shown in inset]                                                              |
| Volume Button               |                          |                          | Audio version only. [shown in inset]                                                              |

# RANDOM HOUSE, INC.

#### INSIGHT WIDGET USERS GUIDE

## **Browse**

## Arrow Keys

Navigate through the preview pages in both large and small versions with the Forward and Back arrows located in the lower-right corner of the widget.

## Thumbnail Navigator Button

The large version of the widget can display multiple preview pages at one time by reducing the page view to thumbnail sizes for easier navigation. Click on the thumbnail navigator button in the lower right corner of the large sized widget and the thumbnails will appear in the window. Scroll through the pages and click on the page you want to resume viewing at full-size.

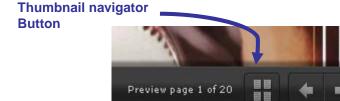

## Search

#### 1. Enter Search Text

For the small version, first click the Search Button (binoculars) in the upper-right corner. Then, for either version, type in your search text in the blue box.

Internet

## 2. Click Search Button (or Hit Enter/Return Key)

Once you've entered the search text, click the Search Button (binoculars) or hit the Enter/Return key on the keyboard.

#### 3. Click on Desired Result

If the widget finds a match or matches to your search term, it will list the results in the search window. The widget will return any match from all the pages of the book; matches on available preview pages will be listed first. For matches on preview pages, just click the result that you want and the widget will jump directly to that page. To close the search window and return to your previously viewed page, just click the |X| in the upper-right corner.

# Add a Widget to Your Site

## 1. Pick A Title

Begin by searching among the thousands of titles on <a href="www.randomhouse.com">www.randomhouse.com</a> that have this feature enabled. If the title you want is available in a widget, it will show up labeled with "Browse and Search". You may also find a widget for the book on the author's website, your

# RANDOM HOUSE, INC.

#### INSIGHT WIDGET USERS GUIDE

favorite book blog, or any other related site that you came across and liked while browsing the Web.

#### 2. Click

Click on the Button (small version) or Add To My Site Button (large version). Select the size of widget you want to embed from the drop down menu: There are two options available: "Small size" (195 x 335) or "Large size" (600 x 700).

## 3. Copy

Once you've selected a size to embed, copy the snippet of HTML displayed in the window. This is the embed code that you will need to insert into your webpage.

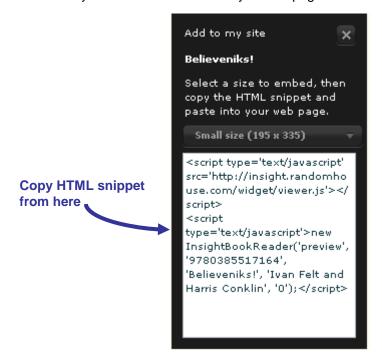

## 4. Paste

To add the widget to your website, paste the embed code – the HTML snippet copied above – into your webpage. (See *Configuring Your Widget* Section for more advanced configuration options.)

## Add an Audio Widget to Your Site

To add an audio version of the widget to your website, follow the same steps outlined above: first, find the *audio* widget for the book you want on <a href="www.randomhouse.com">www.randomhouse.com</a>, then click, copy and paste as outlined above.

If you want configure an existing preview widget into an audio widget, you'll need to know the ISBN for the book's audio version. See *Configuring Your Widget* Section to learn how to configure the audio version of the widget in your website.

## INSIGHT WIDGET USERS GUIDE

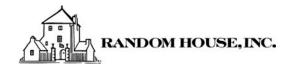

## **Troubleshooting**

## Compatibility

Software restrictions from blog and social networking websites can vary and may interfere with the Widget's functionality or embedding. While we continue to work toward greater compatibility with each new release, you may prefer to add a simple link instead of embedding the Widget. If you are experiencing problems with the embedded Widget, or if your blog or website software does not support embedding the Widget, you can add the direct links below instead:

#### Small Size:

http://insight.randomhouse.com/widget/preview.html?isbn=978038551716 4&title=Believeniks!&author=Ivan+Felt+and+Harris+Conklin

#### Large Size:

http://insight.randomhouse.com/widget/single.html?isbn=9780385517164 &title=Believeniks!&author=Ivan+Felt+and+Harris+Conklin

#### Some known issues:

#### Blogger

Blogger has some restrictions that prevent widgets embedded with Javascript from functioning properly. The widget can be embedded into a Blogger template, but for including in a single post, you can use the troubleshooting links above.

#### LiveJournal

The Insight widget is not yet embeddable in this service. We are working with the blogging sites to make sure you'll be able to use the Insight widget in their services very soon. For now, though, we suggest using the links above to discuss a favorite book.

#### MySpace

MySpace compatibility is forthcoming; the links above will work to link to the widget in a new window.

## Special Characters

If you're experiencing problems embedding a widget in your website, check the title and author of the book that you're trying to embed. If an apostrophe (') appears in the book title or author's name, replace the apostrophe with the value: %27.

#### For example, replace,

```
<script type='text/javascript'
src='http://insight.randomhouse.com/widget/viewer.js'></script>
<script type='text/javascript'>new InsightBookReader('preview',
'9780375834646', 'Henry's Bad Day', 'Reverend W. Awdry; illustrated
by Richard Courtney', '0', '', 'http://www.randomhouse.com/cgi-
bin/buy_landing.php?isbn=9780375834646');</script>
```

#### With,

```
<script type='text/javascript'
src='http://insight.randomhouse.com/widget/viewer.js'></script>
<script type='text/javascript'>new InsightBookReader('preview',
'9780375834646', 'Henry%27s Bad Day', 'Reverend W. Awdry;
illustrated by Richard Courtney', '0', '',
```

# RANDOM HOUSE, INC.

## INSIGHT WIDGET USERS GUIDE

```
'http://www.randomhouse.com/cgi-
bin/buy_landing.php?isbn=9780375834646');</script>
```

## Configuring the Widget

You can configure your widget by modifying the embed code. (See the previous section to learn how to get a copy of the embed code snippet for your widget.) The following options are configurable in this way.

## Configuring the Buy Button Link

By default, the original widget embed code points the "Buy" button to the Random House online store. You can configure the widget in your website to point to any other of your favorite online stores by providing a value for the highlighted parameter to the embed code as shown in the example below:

#### Default code:

```
<script type='text/javascript'
src='http://insight.randomhouse.com/widget/viewer.js'></script>
<script type='text/javascript'>new InsightBookReader('preview',
'9780385517164', 'Believeniks!', 'Ivan Felt and Harris Conklin',
'0');</script>
```

#### Change to:

```
<script type='text/javascript'
src='http://insight.randomhouse.com/widget/viewer.js'></script>
<script type='text/javascript'>new InsightBookReader('preview',
'9780385517164', 'Believeniks!', 'Ivan Felt and Harris Conklin', '0',
'',
'http://search.myfavorite.com/booksearch/examplepage?bookid=9780385517164');</script>
```

#### If you run into trouble, try escape'ing the URL as shown below. Change to:

```
<script type='text/javascript'
src='http://insight.randomhouse.com/widget/viewer.js'></script>
<script type='text/javascript'>new InsightBookReader('preview',
'9780385517164', 'Believeniks!', 'Ivan Felt and Harris Conklin', '0',
'', escape
('http://search.myfavorite.com/booksearch/examplepage?bookid=9780385517
164'));</script>
```

### Configuring the Widget for the Audio Version

If you know the ISBN of the audio book samples you want to add, you can convert an existing preview widget into an audio version which will play the recorded sample of an audio book.

If you don't know the ISBN for the audio version you're looking for, simply locate the audio book you want on <a href="www.randomhouse.com">www.randomhouse.com</a> directly, and embed the audio version code snippet according to the instructions in the *Add the Widget to Your Site* Section.

To convert an existing widget into the audio version, update the embed code as follows in the highlighted areas.

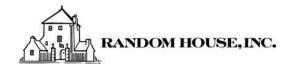

#### INSIGHT WIDGET USERS GUIDE

#### Default code:

```
<script type='text/javascript'
src='http://insight.randomhouse.com/widget/viewer.js'></script>
<script type='text/javascript'>new InsightBookReader('preview',
'9780553375930', 'Girls in Pants', 'Ann Brashares', '0');</script>

Change to:
<script type='text/javascript'
src='http://insight.randomhouse.com/widget/viewer.js'></script>
<script type='text/javascript'>new InsightBookReader('audio',
'9781400099436', 'Girls in Pants', 'Ann Brashares', '0');</script>
```

## **Technical Details**

## Impact on Website

Once you have copied the HTML snippet into your desired website, the widget loads a combination of Javascript and Flash 9 from servers at randomhouse.com. Then it asks the Random House Insight service for the first three suggested sample pages for the book. The total download is on the order of 600K and it loads after your page has been loaded, so the delay is minimal. It doesn't look at the content of your page or report back usage data beyond where it was embedded and what book pages have been viewed.

## Powered by Insight

Behind each widget is the power of the *Random House Insight Service*. Insight is an exciting new web messaging interface between publishers with digital content and the distribution channels that serve it to consumers. For more details on Insight, visit: <a href="http://www.randomhouse.biz/webservices/insight/">http://www.randomhouse.biz/webservices/insight/</a>.